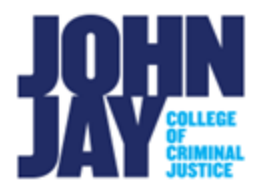

## **Create Wikis**

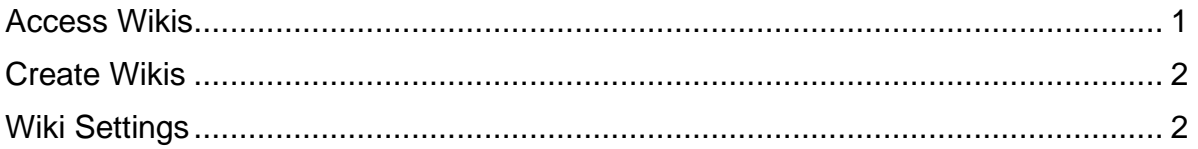

A wiki is a collaborative tool that allows students to contribute and modify one or more pages of course-related materials. Wikis can help students build a shared repository of knowledge such as a Course Glossary.

## <span id="page-0-0"></span>**Access Wikis**

1. In the course, select the **All Course Tools** link on the Course Menu.

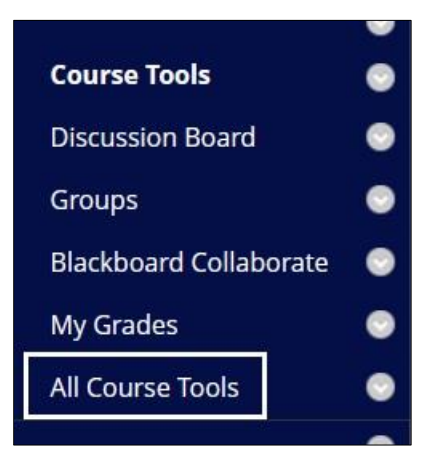

2. On the Course Tools page, select **Wikis** 

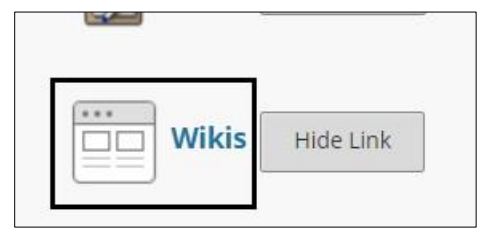

## <span id="page-1-0"></span>**Create Wikis**

3. Select **Create Wiki** button.

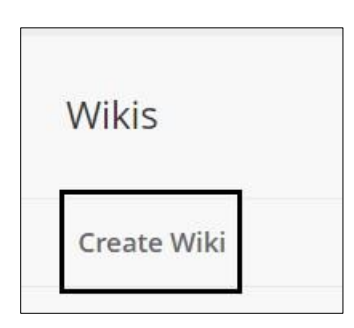

4. On the **Create Wiki** page, enter a **Name for the Wiki**. Enter any instructions into the Content Editor box.

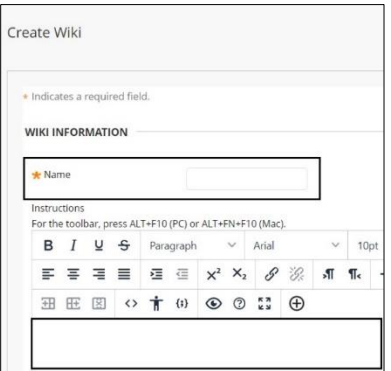

## <span id="page-1-1"></span>**Wiki Settings**

5. Under **Wiki Date and Time Restrictions**, instructors can enter a specific date and time range for the Wiki to be available to students.

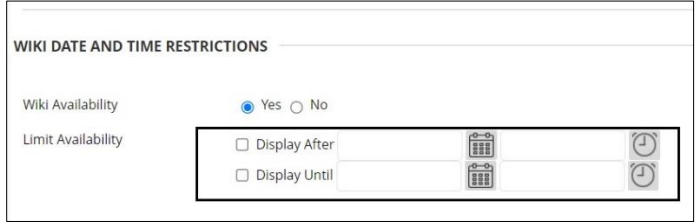

*Note:* By default, the Wiki is available to students.

6. Under **Wiki Participation**, instructors can select if students have access to edit the wiki as well as posting comments.

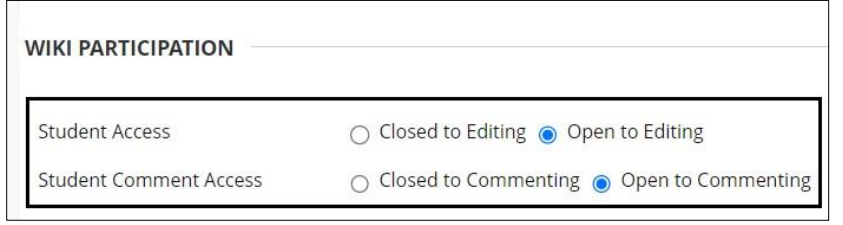

7. Under **Wiki Grade**, instructors can select if the Wiki is graded. If selected as a Graded Wiki, a points possible must be entered. Once created, a column in the Grade Center will automatically be created for the wiki. **Press Submit** to create wiki.

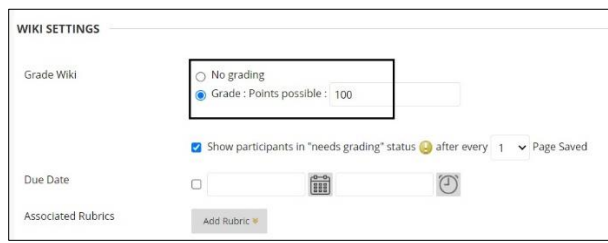

8. Once the Wiki is created, it will be listed on the Wiki page. Select the **Wiki name in blue** to create a Wiki Topic page.

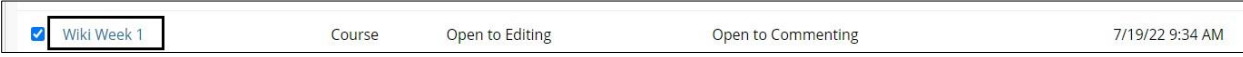

**Note:** A wiki topic page is the home page where all other wiki pages are collected. The home page is automatically displayed first when a student visits the wiki.

9. On the **Create Wiki Page**, enter a name for the Wiki Topic page. Enter any content for the students in the Content Editor box. **Press Submit** to save.

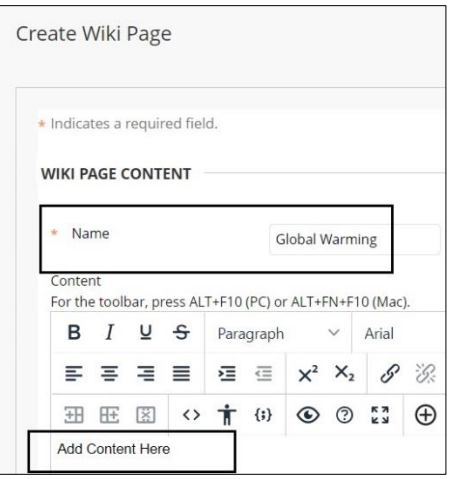

10.Once the Wiki is created it will display and based on the settings will allow students to create their own Wiki page, edit the home page Wiki or Comment.

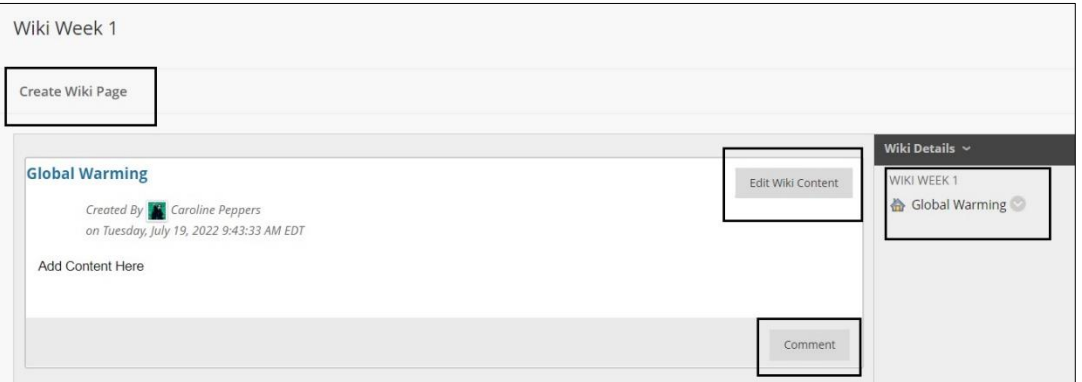

*Note:* It is important to let students know how you want them to add their content. If you only want them to edit and add content on the Wiki Topic main page, then they would select the Edit Wiki Content button only. Students would not create their own Wiki page. If you want students to create their own Wiki page, their pages will display under the Wiki Topic page on the right.

For more in-depth information access [Wikis](https://help.blackboard.com/Learn/Instructor/Original/Interact/Wikis)

For more information and assistance, please email DOES Blackboard Support at [blackboard@jjay.cuny.edu](mailto:blackboard@jjay.cuny.edu)

Create Wikis SU22 **Create Wikis SU22** © John Jay College **Page 4 of 4**